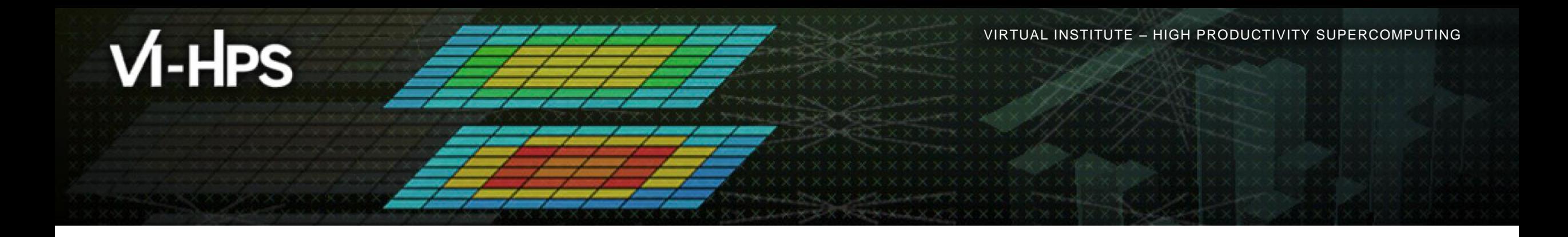

### **Performance Analysis with Vampir**

Ronald Geisler, Holger Brunst, Bert Wesarg, Matthias Weber, Hartmut Mix, Ronny Tschüter, Robert Dietrich, and Andreas Knüpfer

Technische Universität Dresden

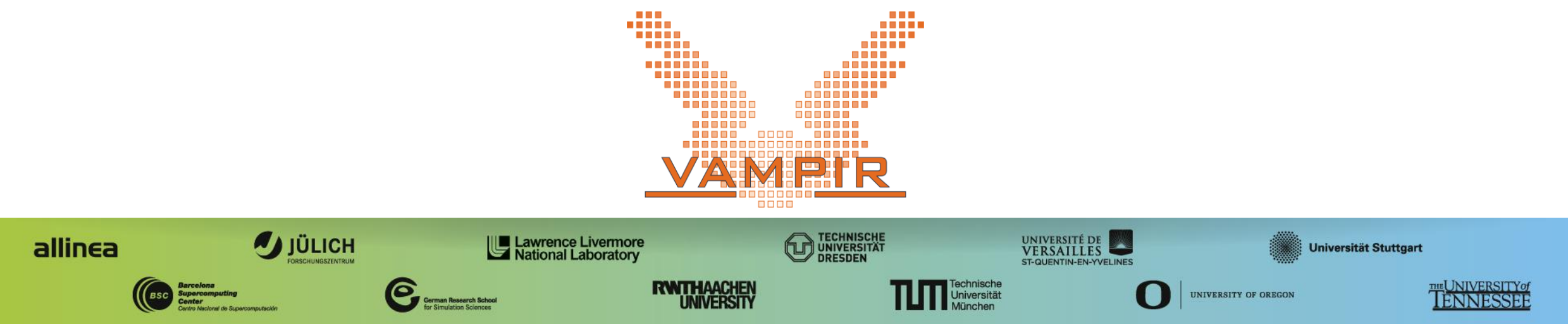

# **Outline**

#### **Part I: Welcome to the Vampir Tool Suite**

- **Event Trace Visualization**
- Vampir & VampirServer
- The Vampir Displays

#### **Part II: Vampir Hands-On**

Visualizing and analyzing NPB-MZ-MPI / BT

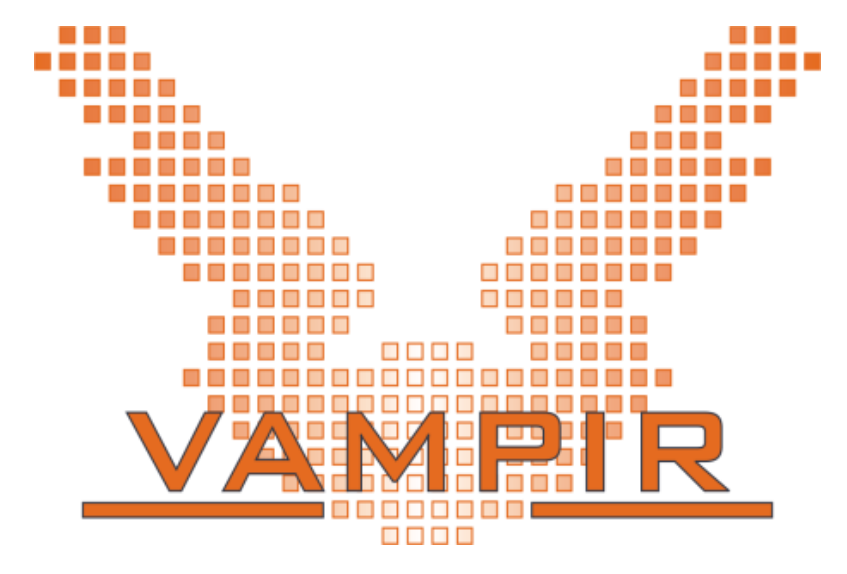

# **Event Trace Visualization with Vampir**

- **Alternative and supplement to automatic analysis**
- Show dynamic run-time behavior graphically at any level of detail
- **Provide statistics and performance metrics**

#### **Timeline charts**

Show application activities and communication along a time axis

#### **Summary charts**

Provide quantitative results for the currently selected time interval

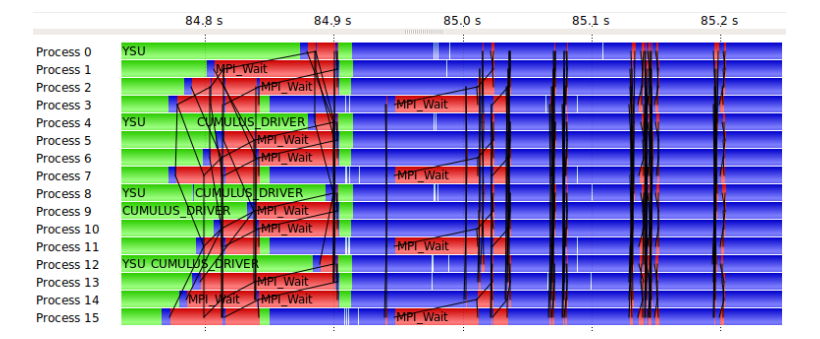

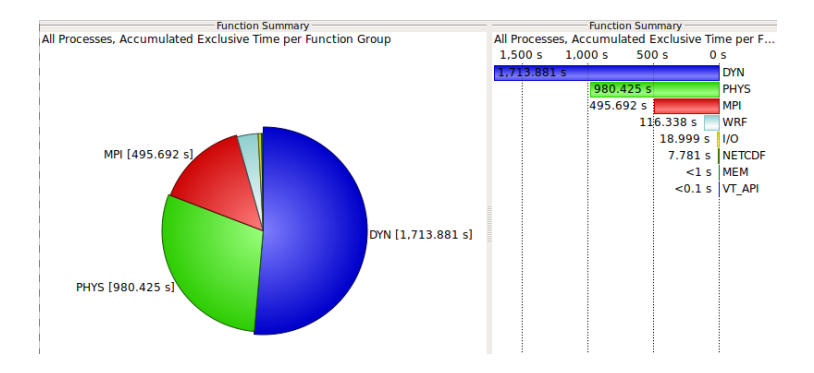

**x x x x x x x x x x x x**  $X \times X \times Y$ WIRTUAL INSTITUTE  $\div$  HIGH PRODUCTIVITY SUPERCOMPUTING

### **Visualization Modes (1)** On front end or local machine

- % **module load vampir**
- **% vampir**

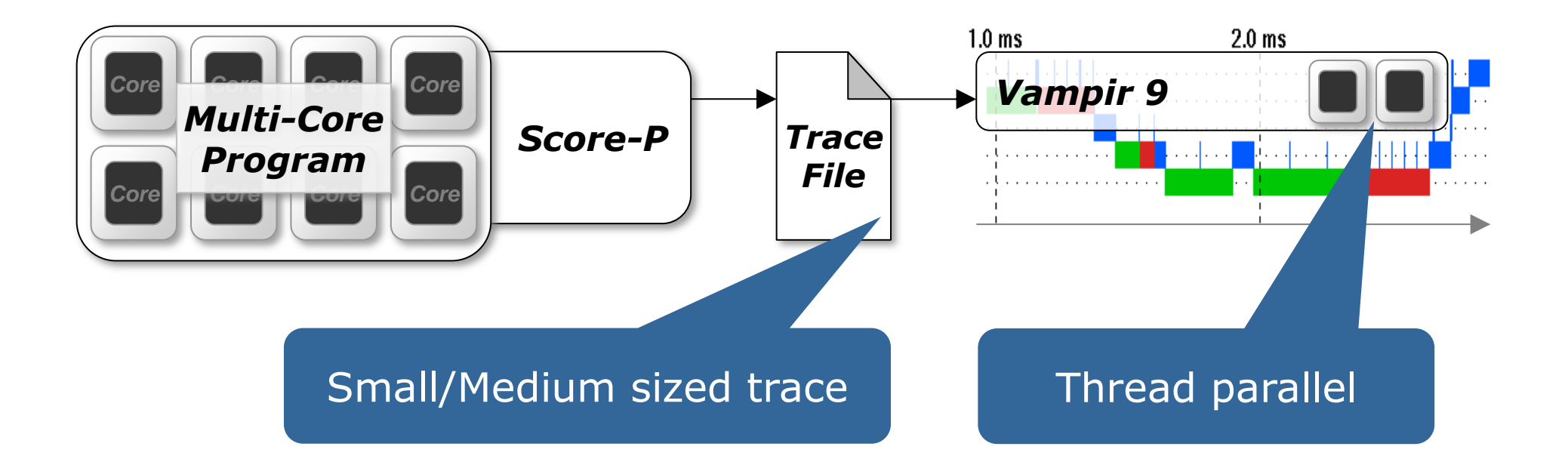

# **Visualization Modes (2)**

On local machine with remote VampirServer

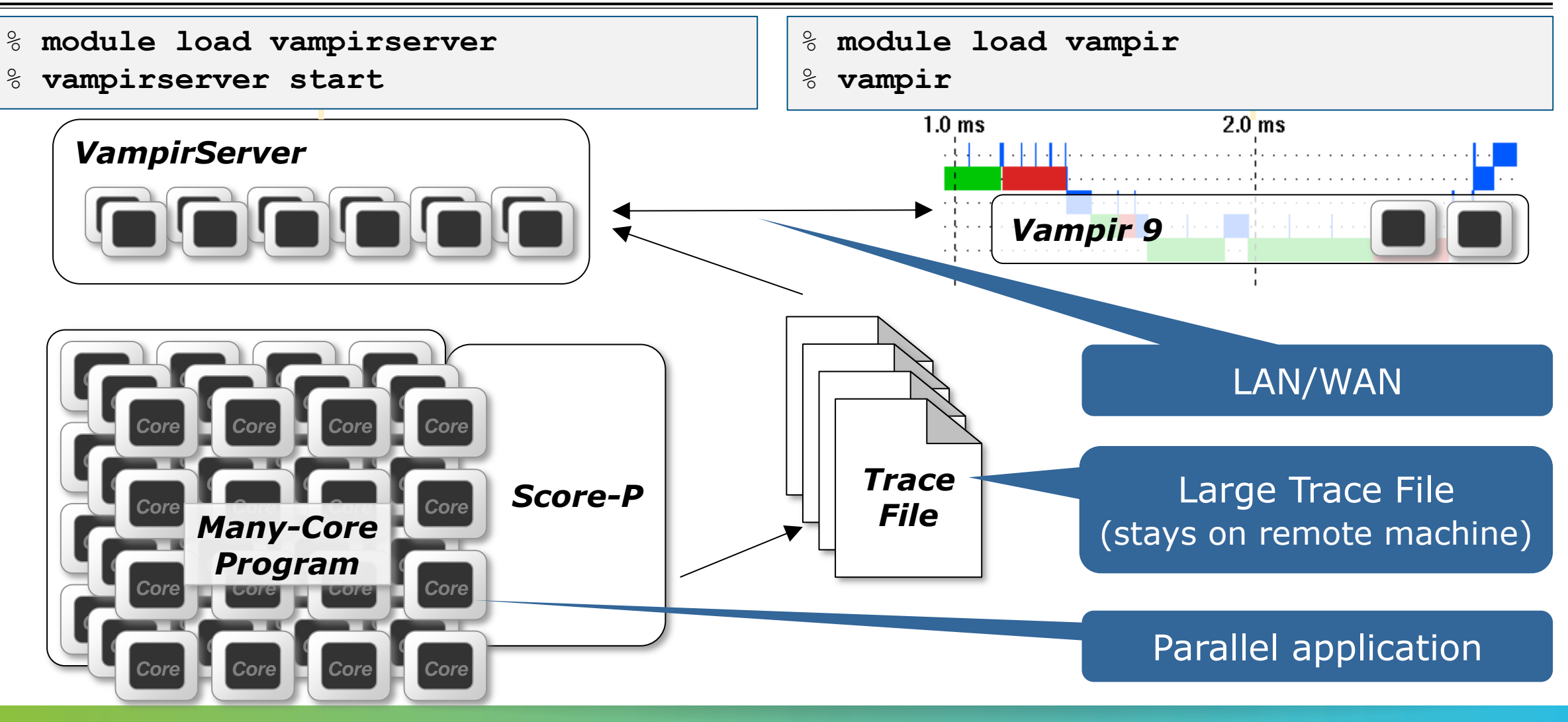

 $\times$ VIRTUAL $\times$ ITUTE  $\times$  HIGH PRODUCTIVITY SUPERCOMPUTING

# **The main displays of Vampir**

- **Timeline Charts:** 
	- Master Timeline
	- $\blacksquare$  Process Timeline
	- Counter Data Timeline
	- **Performance Radar**
- Summary Charts:
	- Function Summary
	- **Message Summary**
	- **Process Summary** 
		- Communication Matrix View

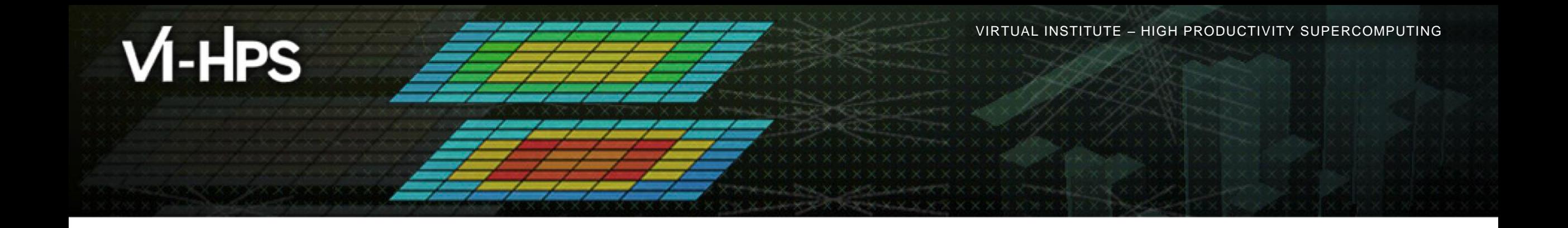

# **Hands-on: Visualizing and analyzing NPB-MZ-MPI / BT**

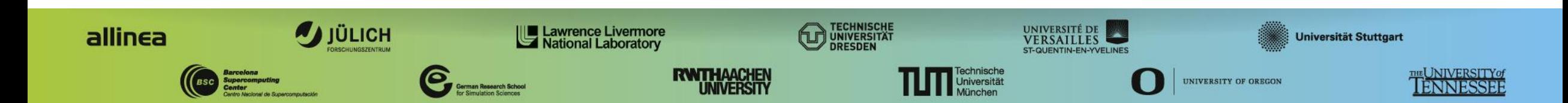

# **Help! Where is my trace file?**

#### If you followed the Score-P hands-on up to the trace experiment

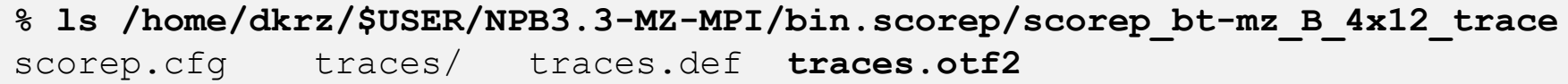

#### If you did not follow to that point, take a prepared trace

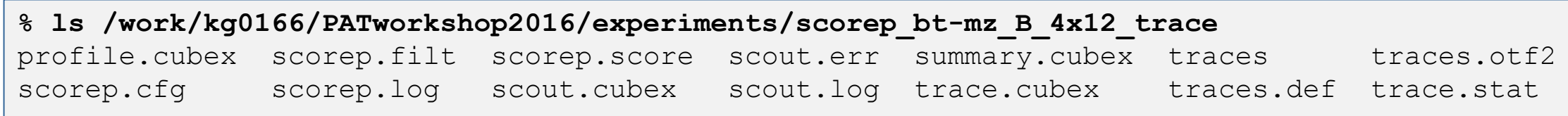

 $\times$   $\times$   $\times$   $\times$   $\times$   $\times$   $\times$  WRTUAL INSTITUTE  $\times$  HIGH PRODUCTIVITY SUPERCOMPUTING

### **Starting VampirServer on Mistral**

Load VampirServer module

% **module load vampirserver**

Start VampirServer with 8 processes on the compute partition for 60 minutes

```
% vampirserver start –n 8 -- -p compute --account=kg0166 –t 60
Launching VampirServer...
Submitting slurm 60 minutes job (this might take a while)...
```
## **Install and start Vampir on local computer**

- **Start a new terminal on your local computer**
- Copy the appropriate Vampir package and license file from Mistral

% **scp -r user@mistral.dkrz.de:/work/kg0166/PATworkshop2016/vampir .**

Install Vampir

**% sh vampir-9.1.0-demo\_plus-linux-x86\_64-setup.bin [--instdir=]**

Start Vampir

**% /vampir/install/path/bin/vampir**

 $\times\times\times\times\times\times\times\times$ VIRTUAL ANSTITUTE  $\times$  HIGH PRODUCTIVITY SUPERCOMPUTING x x x x x x x x x x x

## **Activate Vampir with provided license file**

#### Select the vampir.licence file

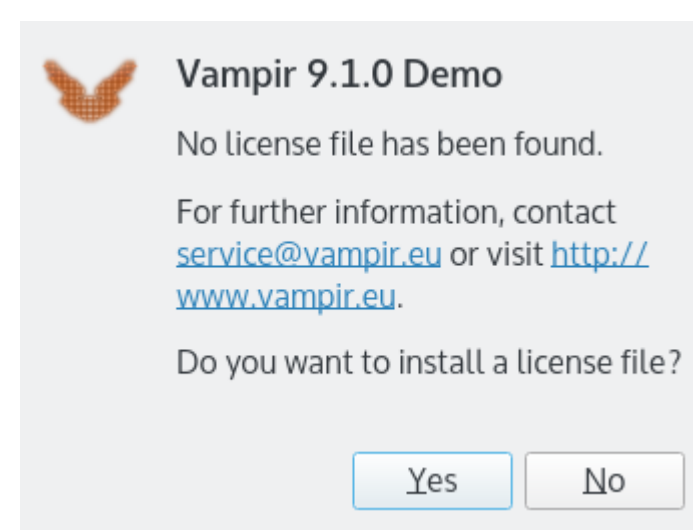

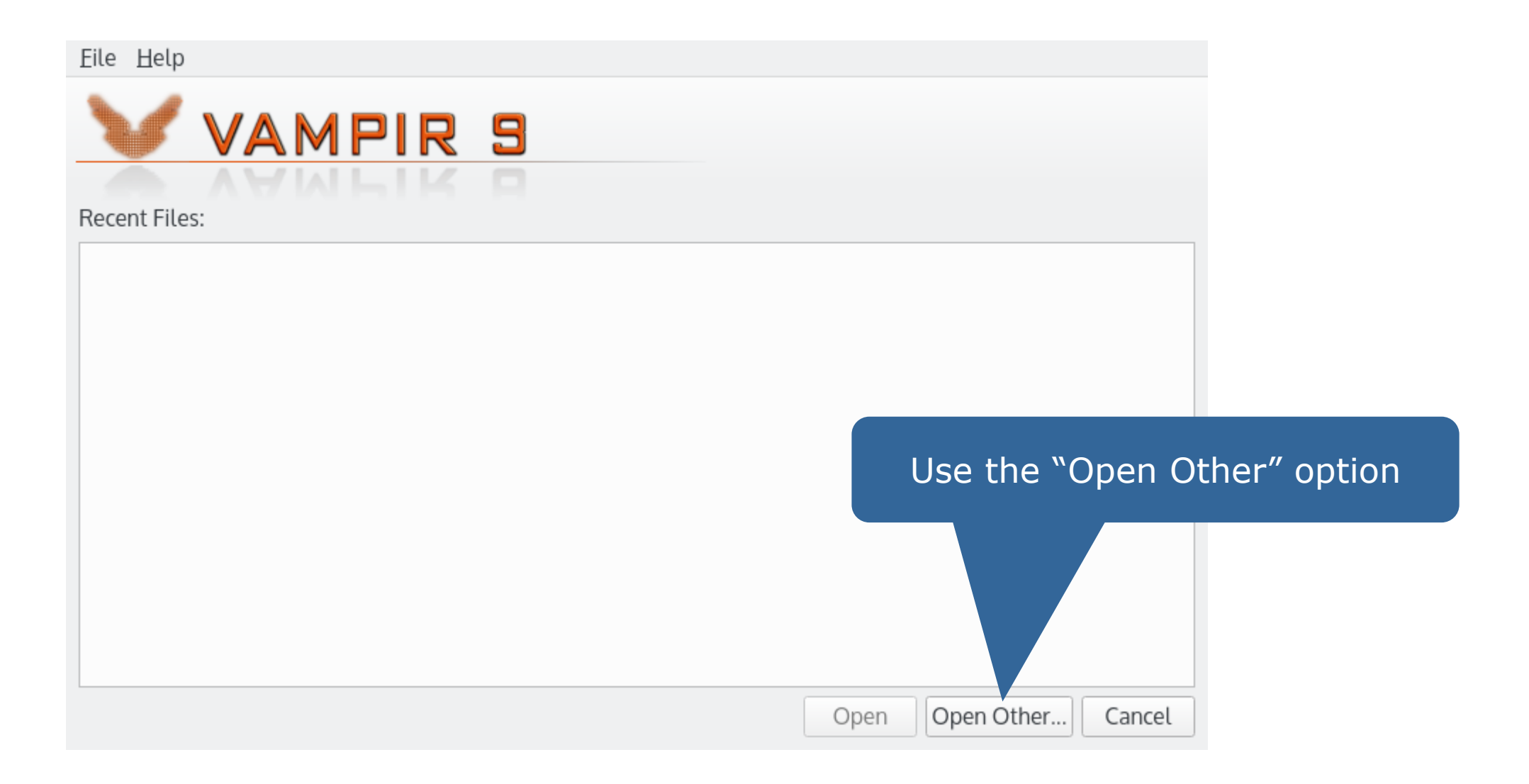

 $X \times X \times X \times X \times X \times X \times X \times X \times X \times X \times X \times X \times Y$ WRTUAL ANSTITUTE  $\div$  HIGH PRODUCTIVITY SUPERCOMPUTING 

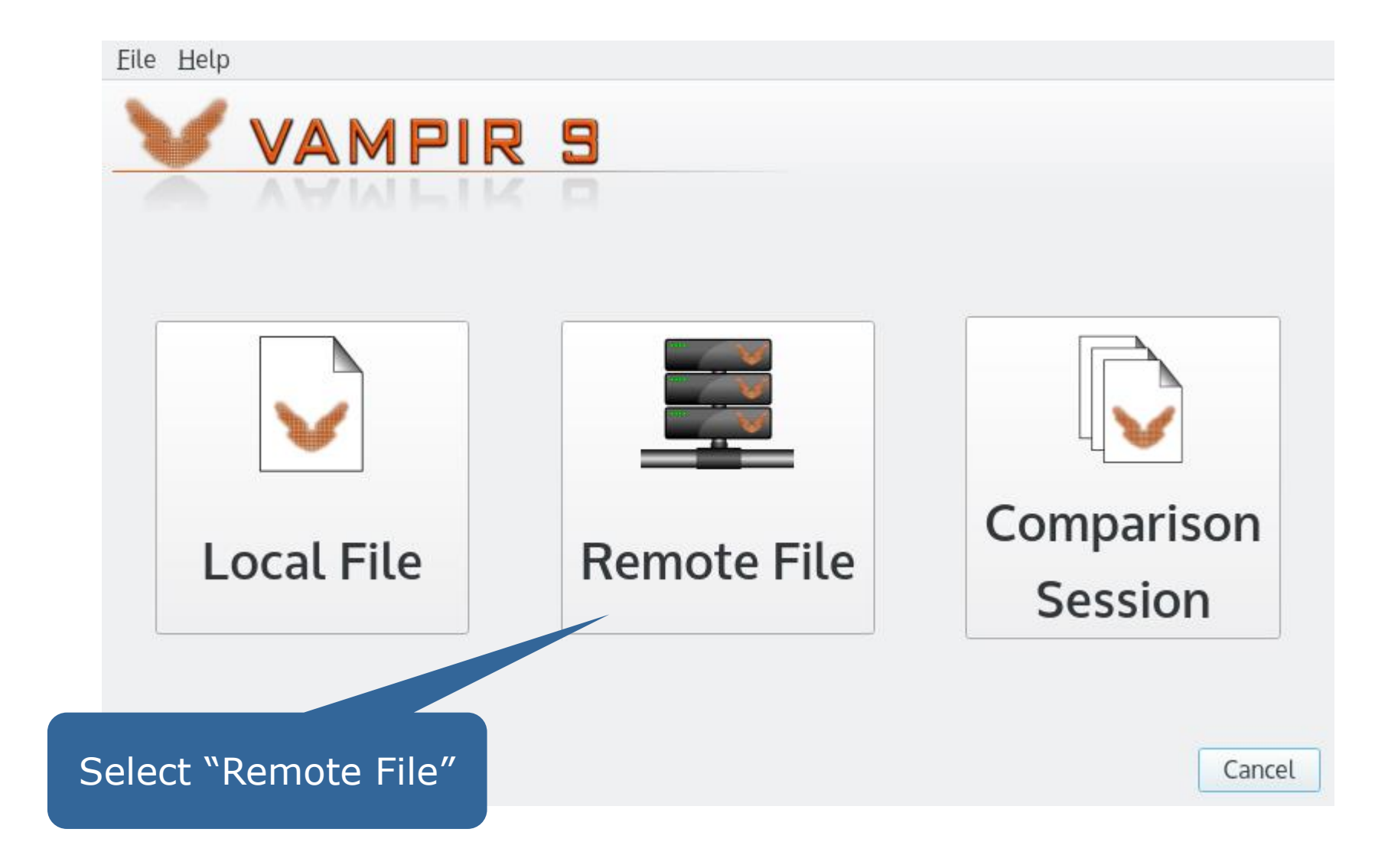

### **Back to: Starting VampirServer on Mistral + Port Forwarding**

Start VampirServer with 8 processes on the compute partition for 30 minutes

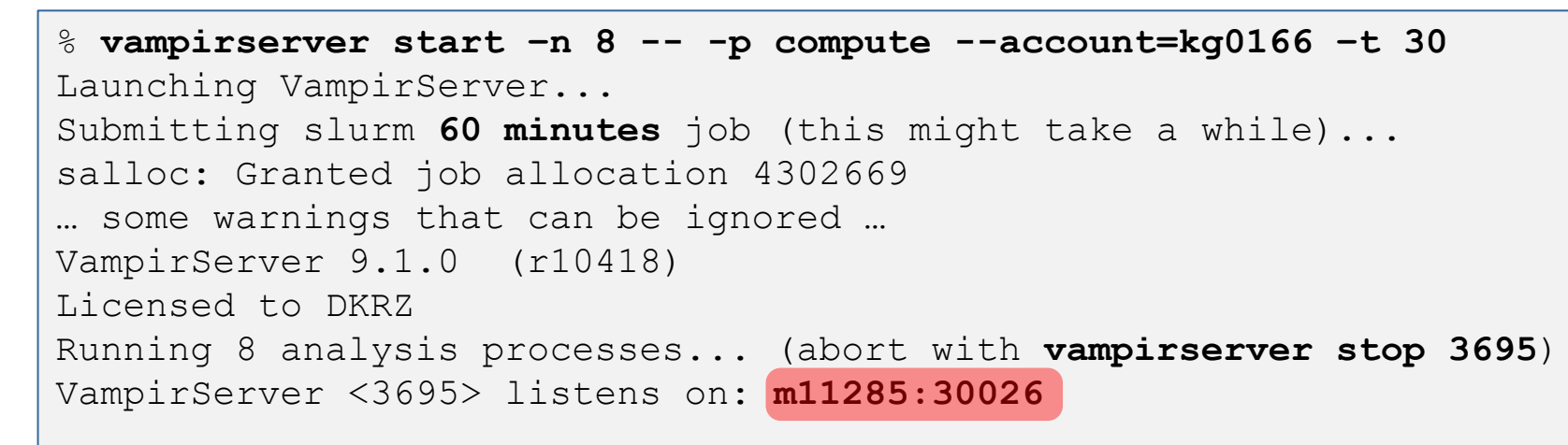

**On Mistral** Start VampirServer

Port forwarding to Mistral to access the VampirServer on the compute node

% **ssh -N -L 30000: m11285:30026 user@mistral.dkrz.de**

**On local machine** Port forwarding

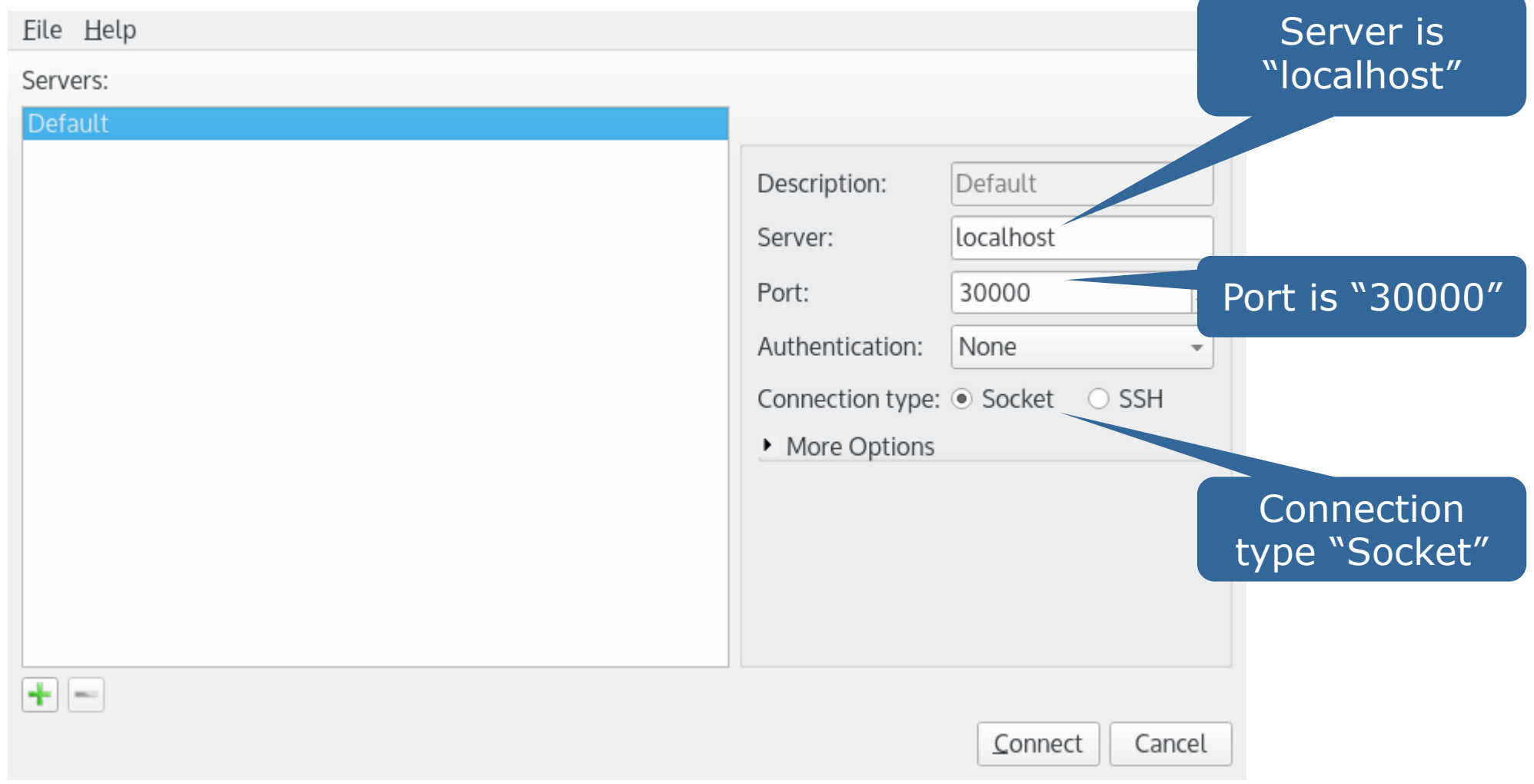

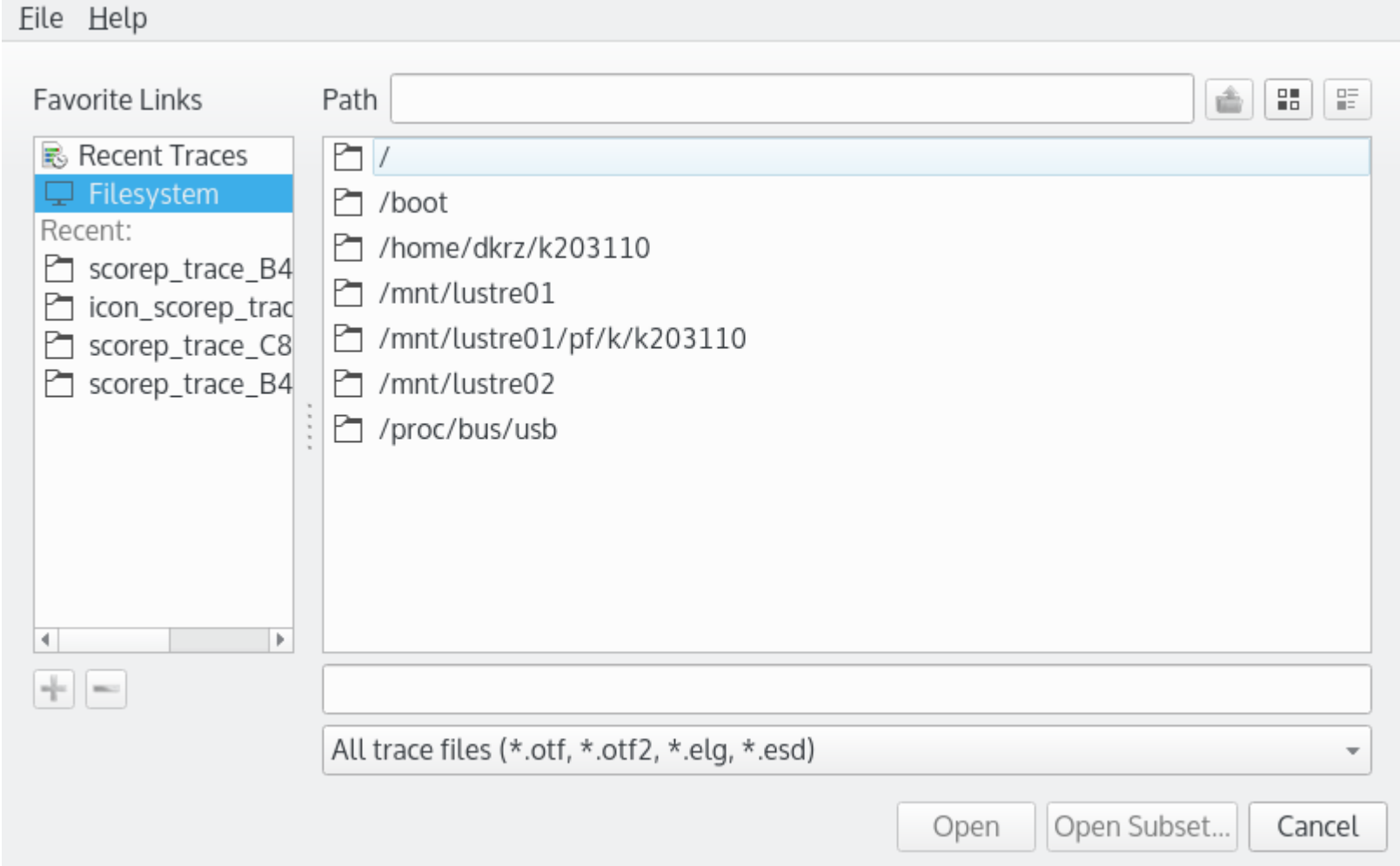

### **Summary: Setup local Vampir and start VampirServer on Mistral**

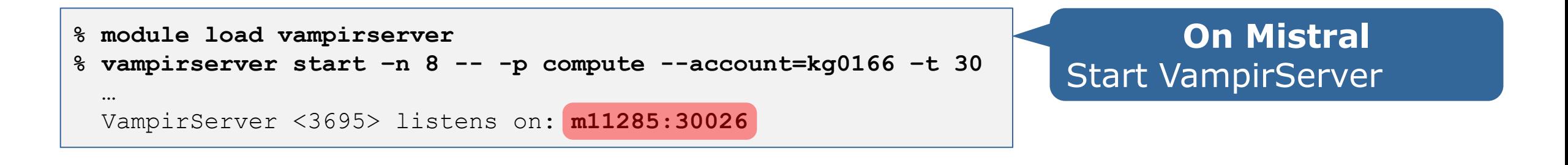

**% scp -r mistral.dkrz.de:/work/kg0166/PATworkshop2016/vampir .**

- **% sh vampir-9.1.0-demo\_plus-linux-x86\_64-setup.bin [--instdir=]**
- **% /vampir/install/path/bin/vampir**
- Activate Vampir with provided license
- Choose "Open Other"  $\rightarrow$  "Remote File"
- Set server to "localhost", port to "30000", connection to "Socket"

**% ssh -N -L 30000: m11285:30026 user@mistral.dkrz.de**

- Connect to VampirServer
- Select *traces.oft2* file in the file dialog

**On local machine** 1) Copy, install and start Vampir

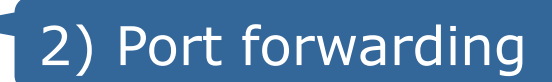

### **Alternative: Start Vampir on Mistral**

#### Don't do this this, unless everything else fails! X11 forwarding for all participants via WLAN won't work.

Start a VampirServer

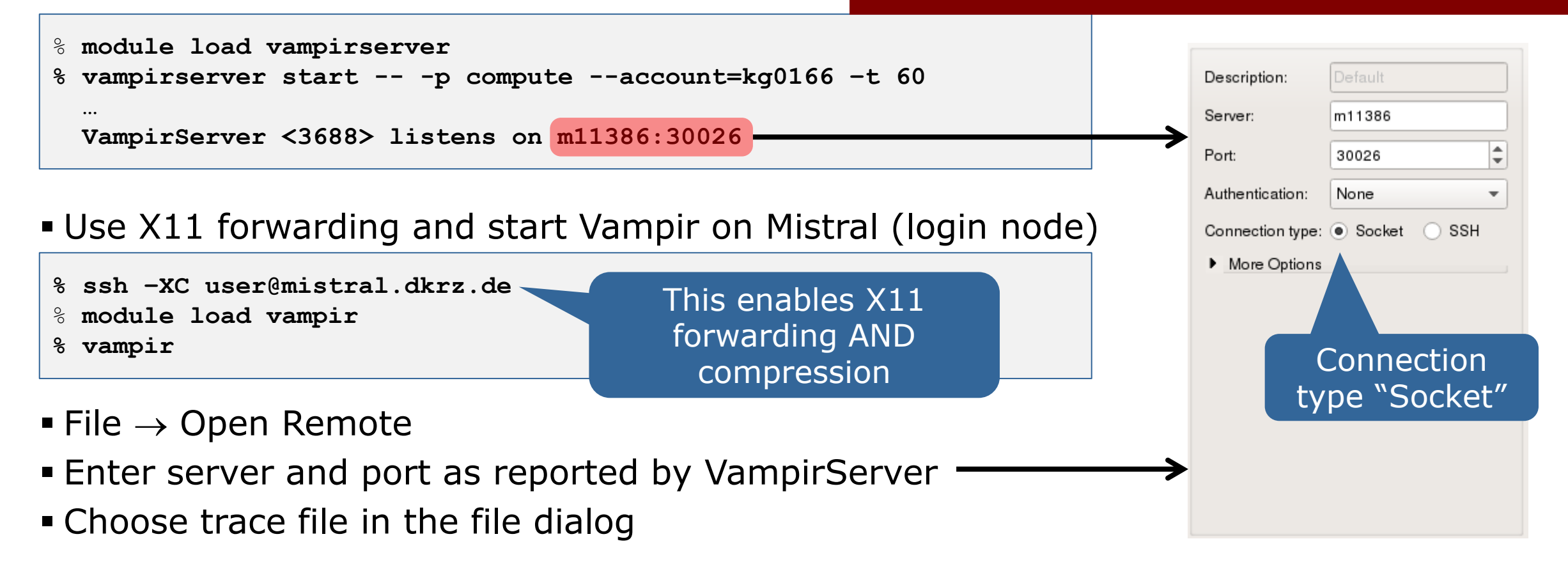

### **Visualization of the NPB-MZ-MPI / BT trace**

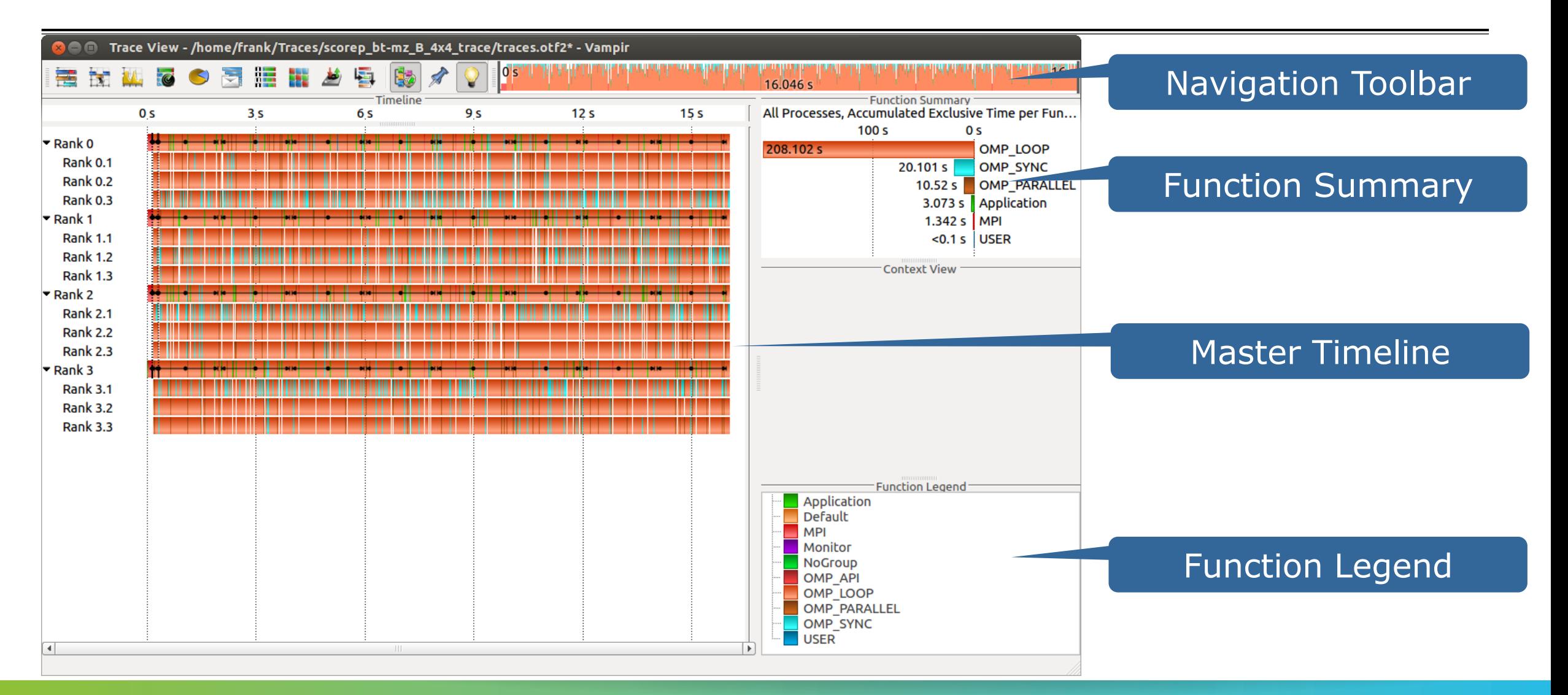

VIRTUAL INSTITUTE – HIGH PRODUCTIVITY SUPERCOMPUTING

xxxxxxxxxxxxxxxxxxxxxxxxxxxxxxxxxxx

### **Visualization of the NPB-MZ-MPI / BT trace** Master Timeline

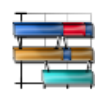

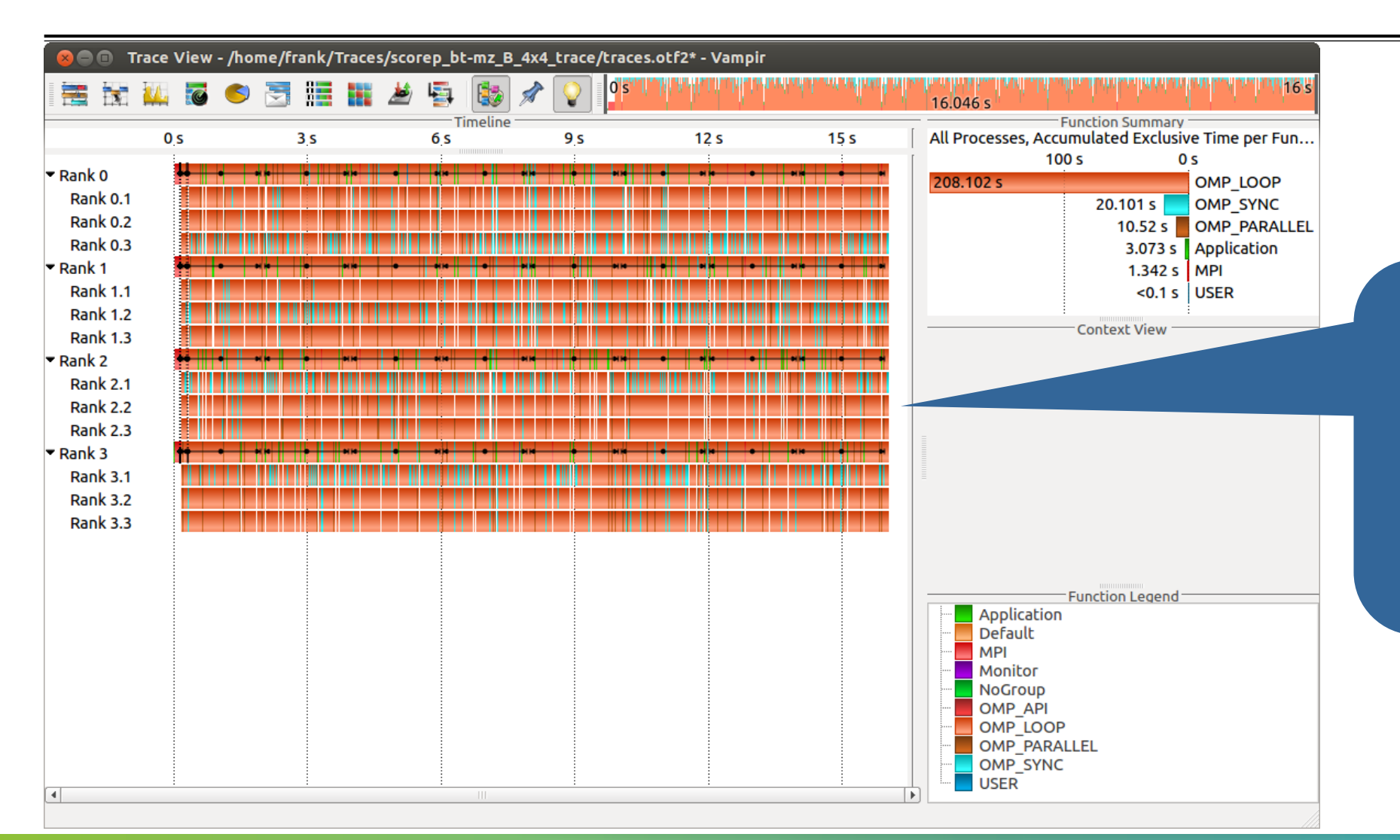

Detailed information about functions, communication and synchronization events for collection of processes.

 $X \times X \times X \times X \times Y$ RTUAL INSTITUTE  $\div$  HIGH PRODUCTIVITY SUPERCOMPUTING

xxxxxxxxxxxxxxxxxxxxxxxxxxxxxxxx

### **Visualization of the NPB-MZ-MPI / BT trace** Process Timeline

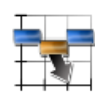

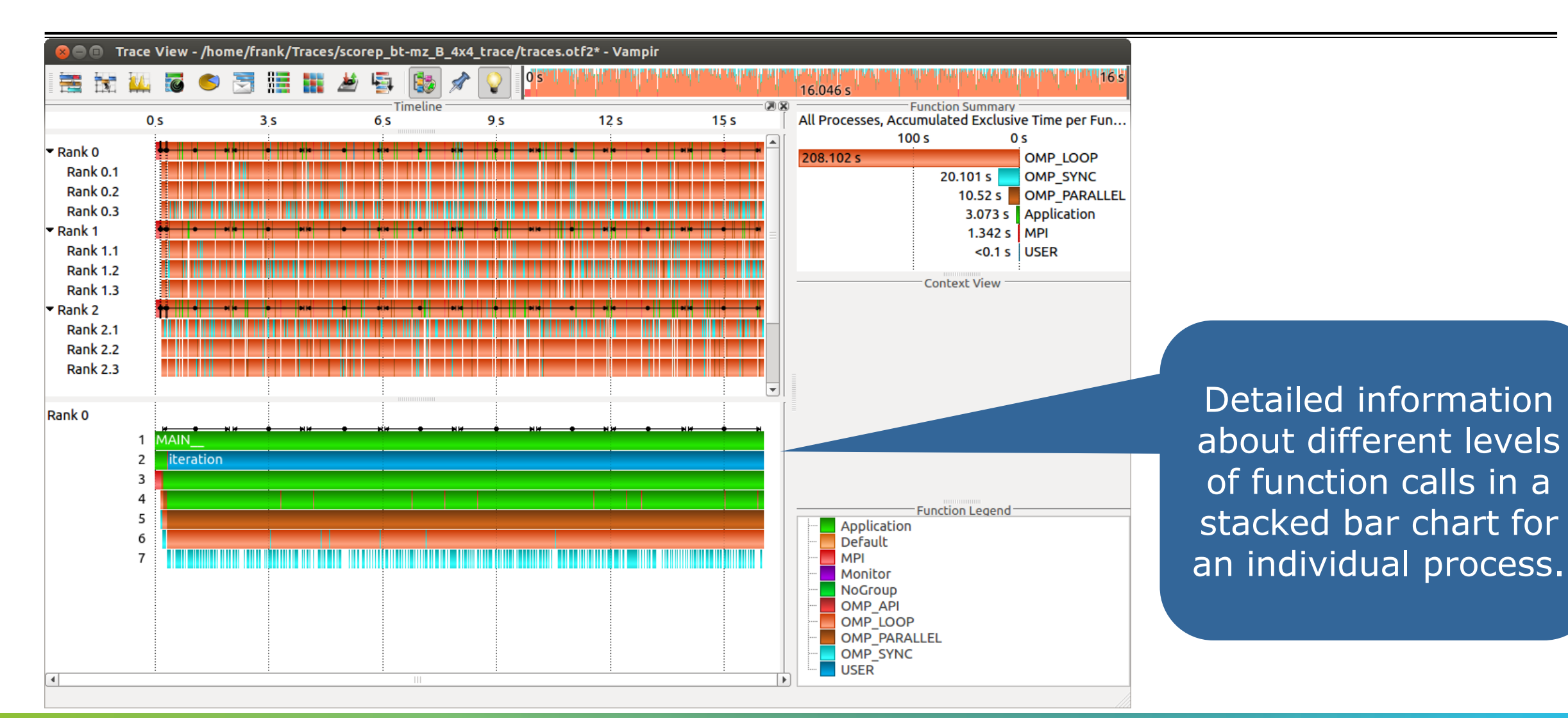

18TH VI-HPS TUNING WORKSHOP (UGA, GRENOBLE, 18TH-22TH MAY 2015) 21

of function calls in a

# $V1-HPS$

VIRTUAL INSTITUTE – HIGH PRODUCTIVITY SUPERCOMPUTING x x x x x x x x x x x

## **Visualization of the NPB-MZ-MPI / BT trace** Typical program phases

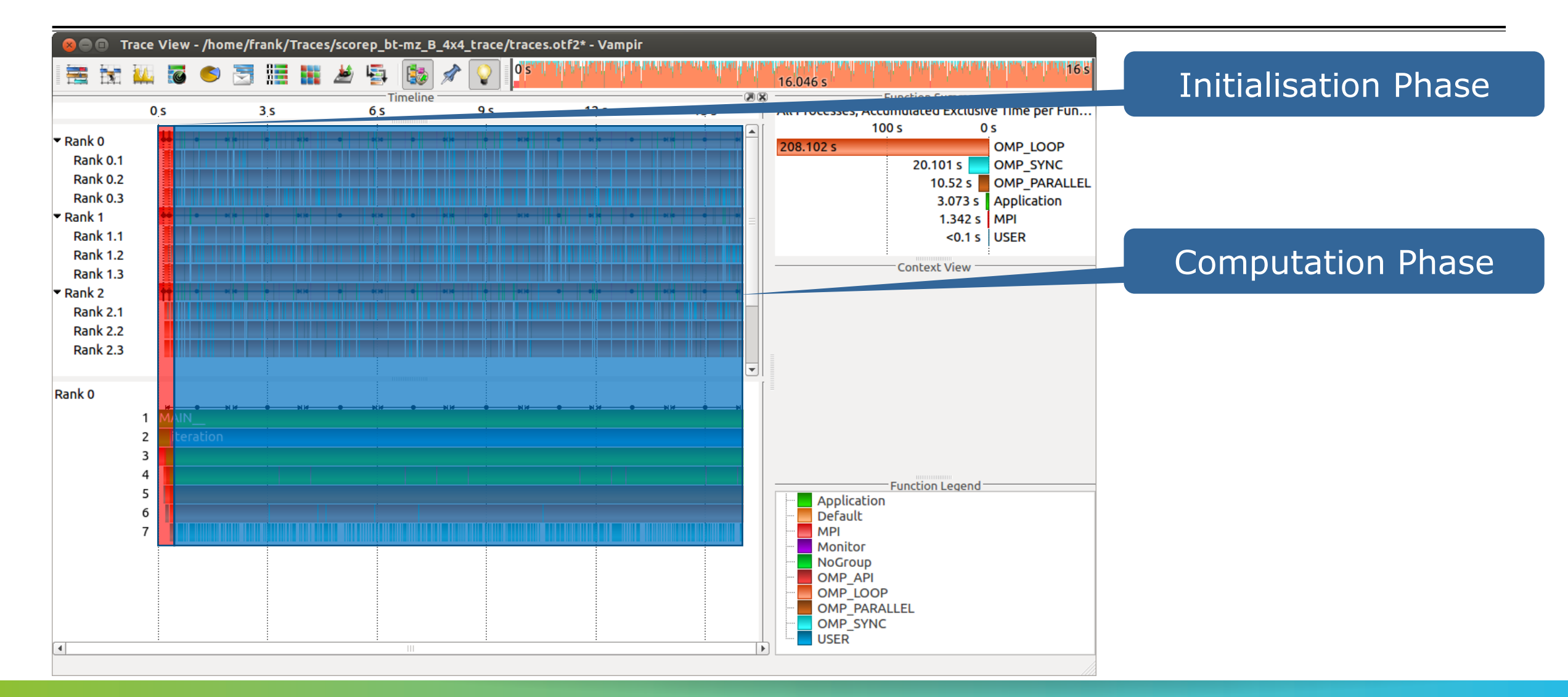

VIRTUAL INSTITUTE – HIGH PRODUCTIVITY SUPERCOMPUTING

### **Visualization of the NPB-MZ-MPI / BT trace** Counter Data Timeline

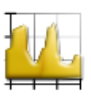

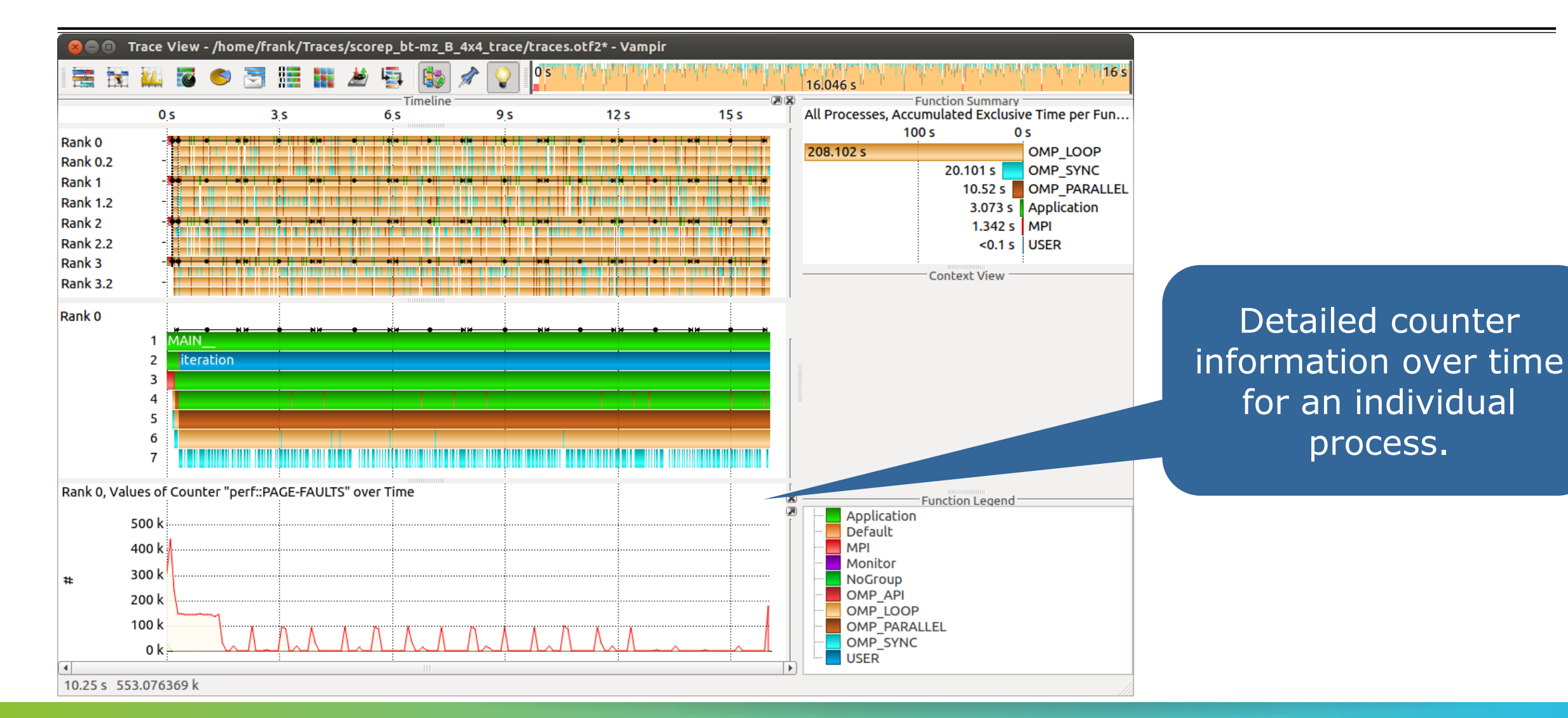

# $V1-HPS$

VIRTUAL INSTITUTE – HIGH PRODUCTIVITY SUPERCOMPUTING

#### **Visualization of the NPB-MZ-MPI / BT trace** Performance Radar

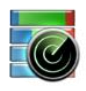

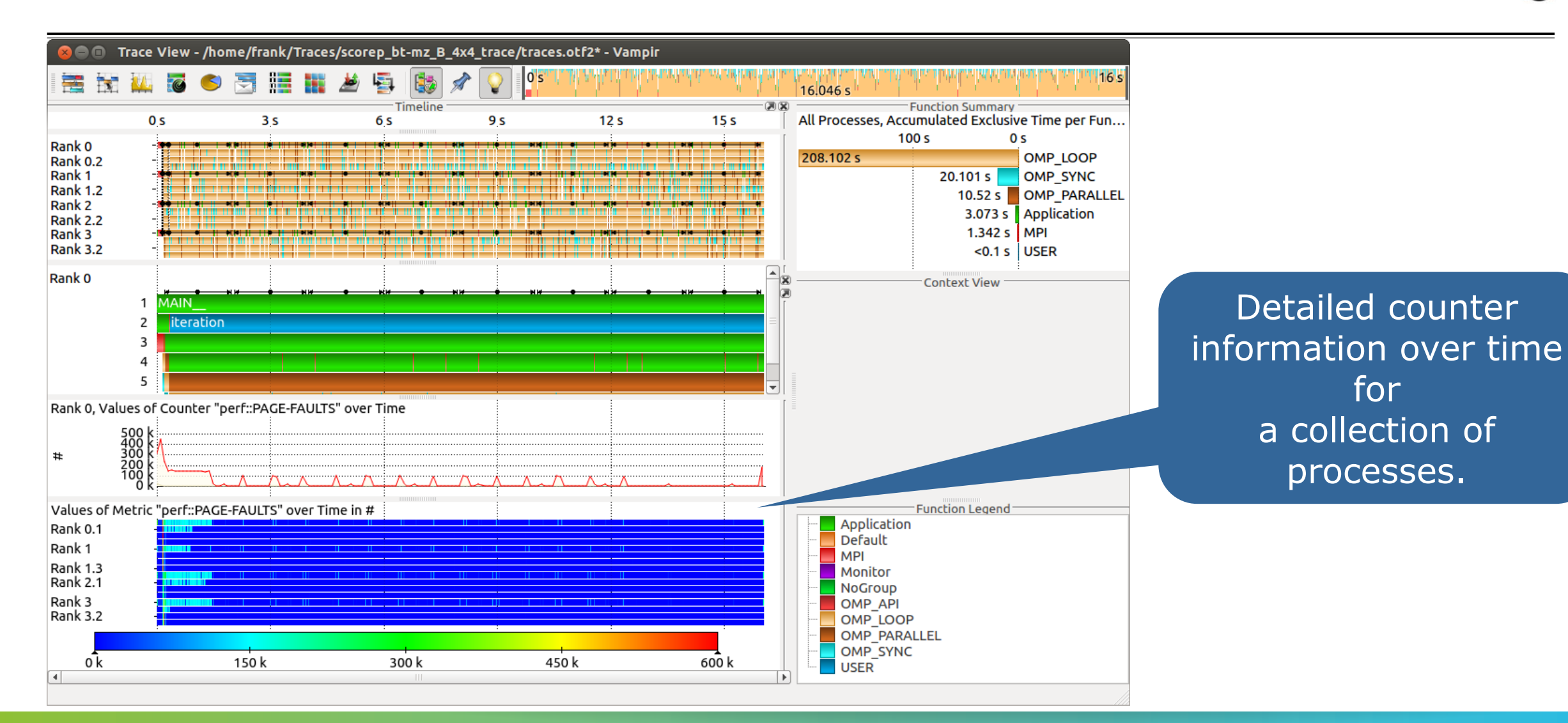

 $\times\times\times\times\times\times\times\times\times\times\times\times\times\times\times$ VIRTUAL INSTITUTE  $\times$  HIGH PRODUCTIVITY SUPERCOMPUTING **XXXXXXXXXX** 

# **Visualization of the NPB-MZ-MPI / BT trace** Zoom in: Inititialisation Phase

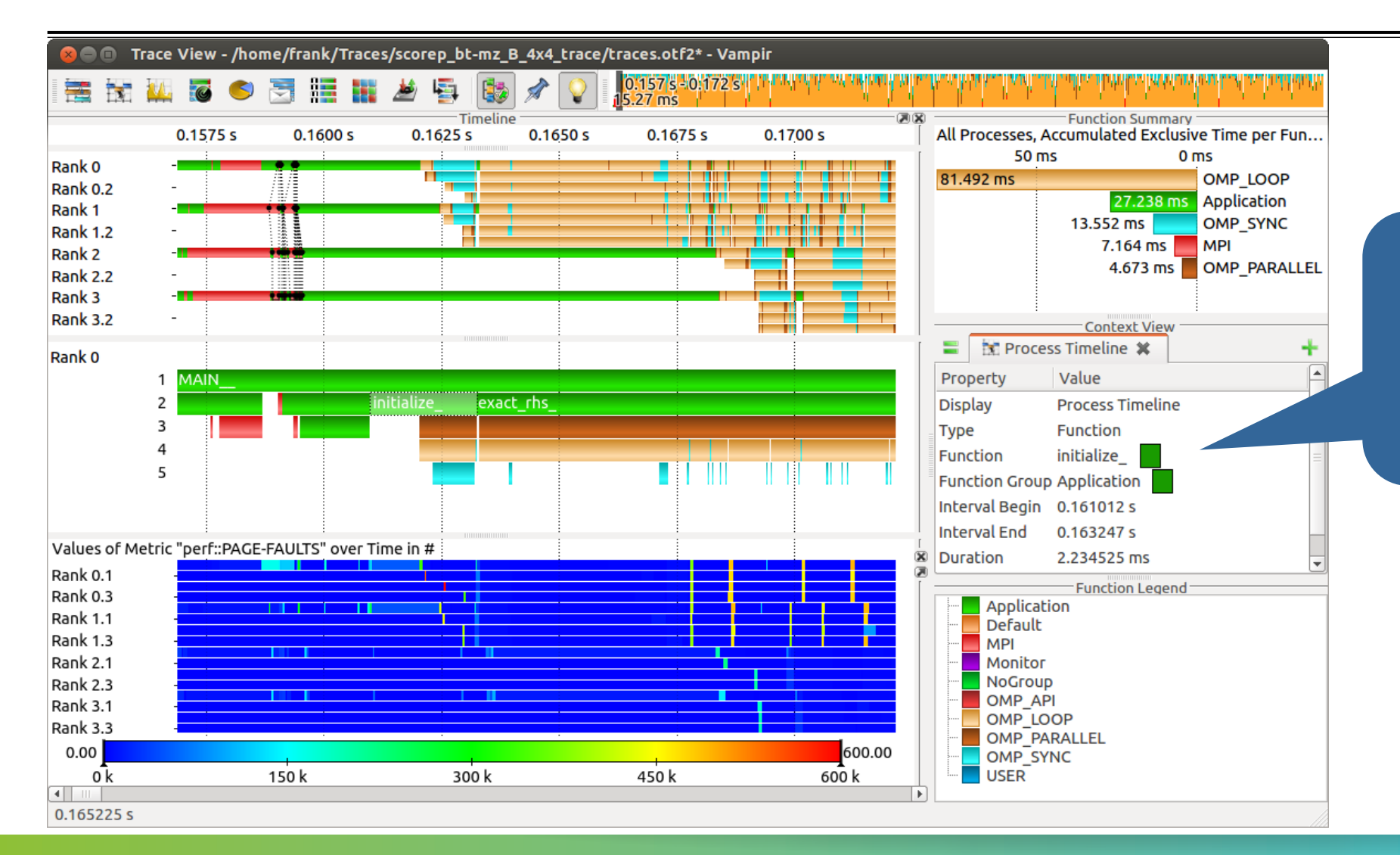

Context View: Detailed information about function "initialize\_".

# $V1-HPS$

 $\times\times\times\times\times\times\times\times\times\times\times\times\times\times\times$ VIRTUAL INSTITUTE  $\times$  HIGH PRODUCTIVITY SUPERCOMPUTING

### **Visualization of the NPB-MZ-MPI / BT trace** Find Function

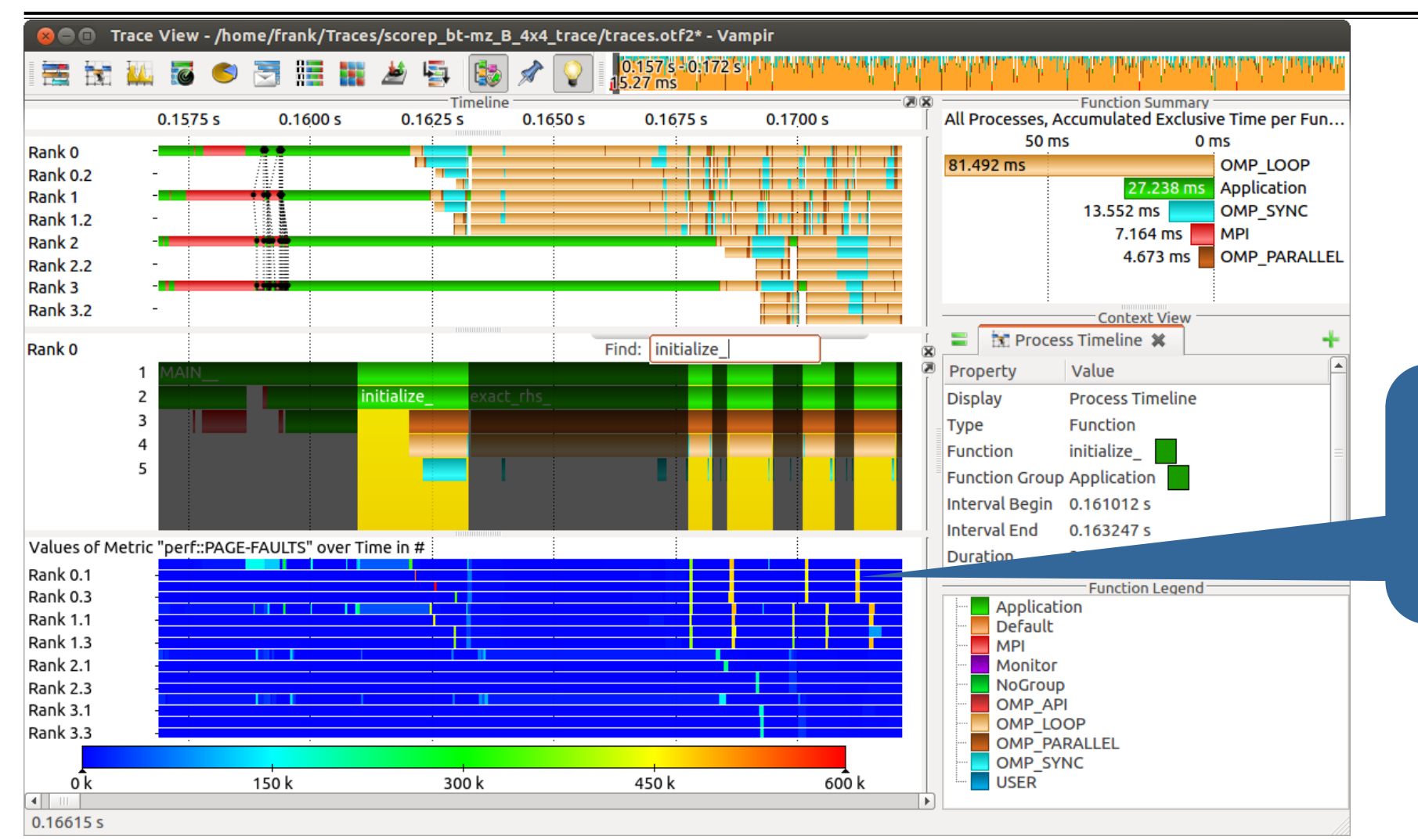

Execution of function "initialize\_" results in higher page fault rates.

 $X \times X \times X \times X \times X \times Y$   $\rightarrow$   $X \rightarrow Y$   $Y \rightarrow Y$   $Y \rightarrow Y$   $Y \rightarrow Y$   $Y \rightarrow Y$   $Y \rightarrow Y$ 

### **Visualization of the NPB-MZ-MPI / BT trace** Computation Phase

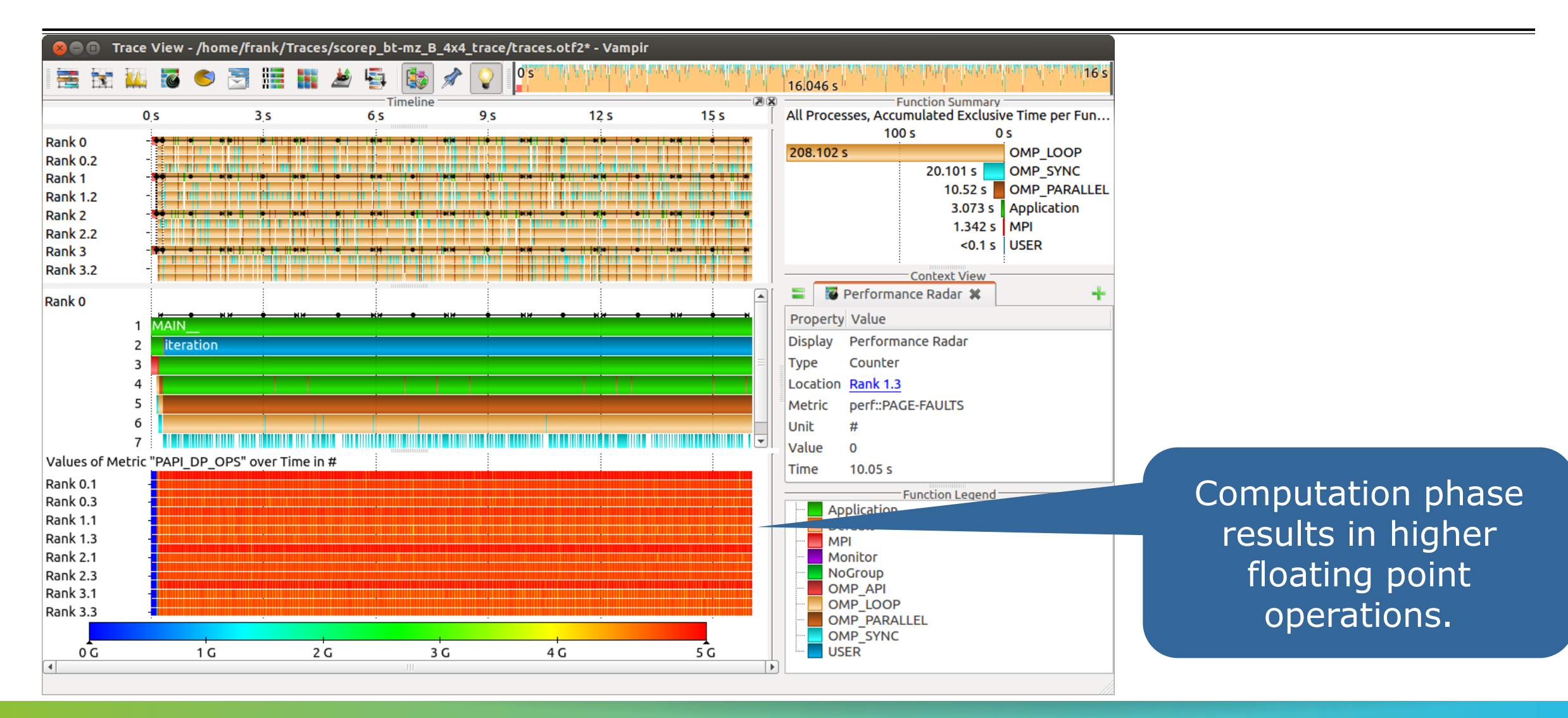

 $\times\times\times\times\times\times\times$ VIRTUAL INSTITUTE  $\times$  HIGH PRODUCTIVITY SUPERCOMPUTING

# **Visualization of the NPB-MZ-MPI / BT trace** Zoom in: Computation Phase

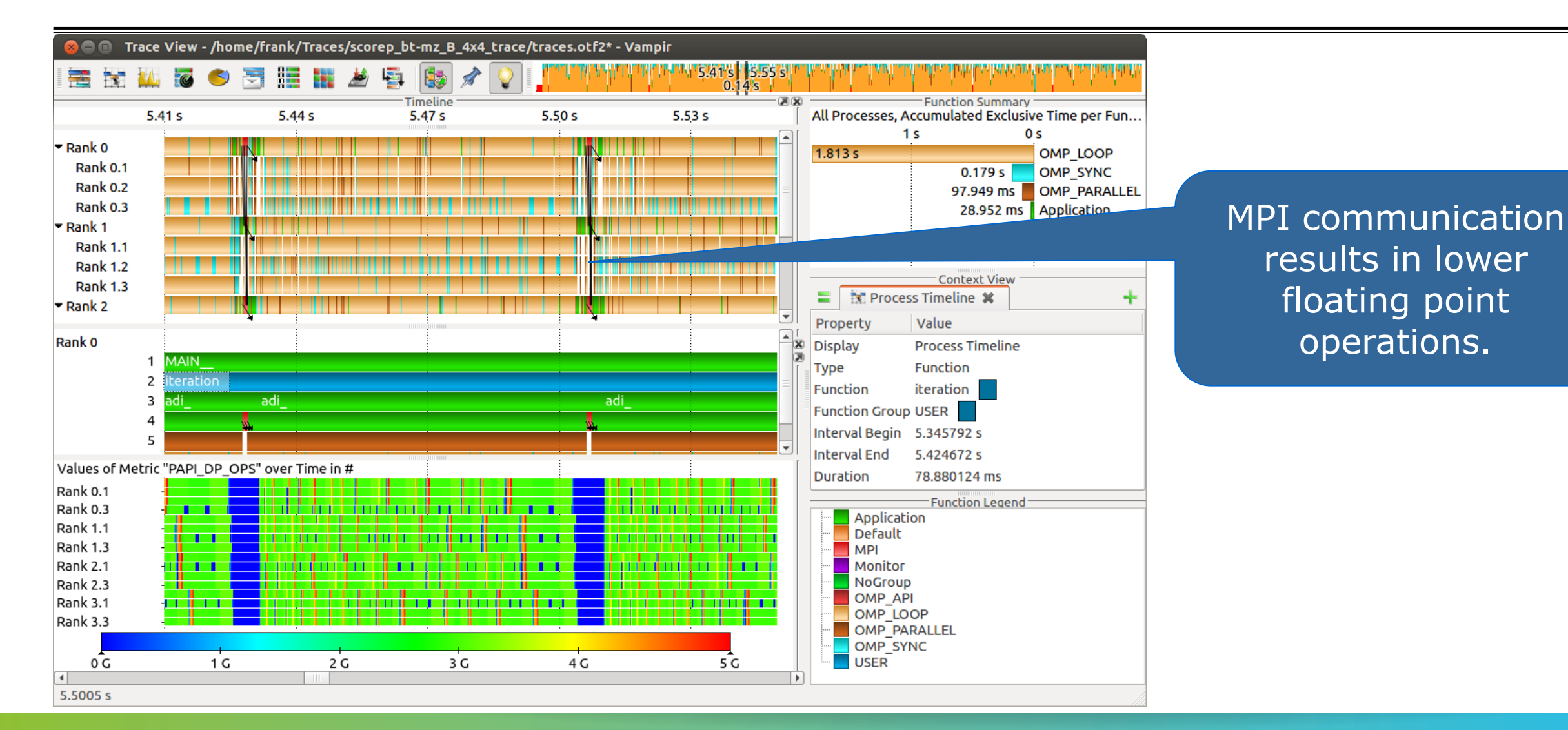

 $X \times X \times X \times X \times X \times X \times X \times X \times X \times X \times X \times Y$ WRTUAL ANSTITUTE  $\div$  HIGH PRODUCTIVITY SUPERCOMPUTING **xxxxxxxxxxxxxxxxxxxxxxxxxxxxxxxxxx** 

## **Visualization of the NPB-MZ-MPI / BT trace** Zoom in: Finalisation Phase

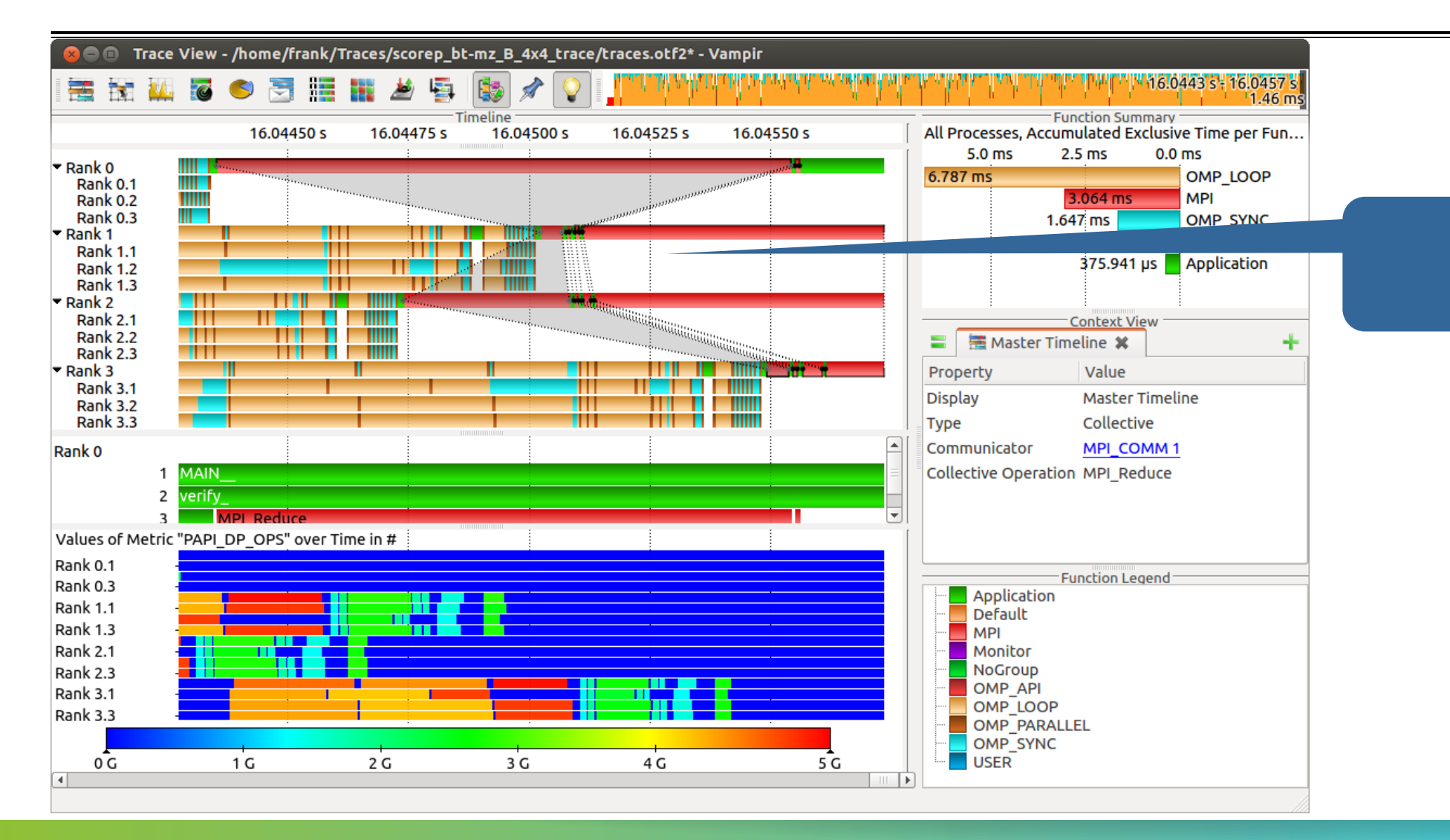

#### "Early reduce" bottleneck.

# VI-HPS

 $X$  $X$  $X$  $X$  $X$  $X$  $X$ WRTUAL ANSTITUTE  $\div$  HIGH PRODUCTIVITY SUPERCOMPUTING

## **Visualization of the NPB-MZ-MPI / BT trace** Process Summary

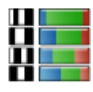

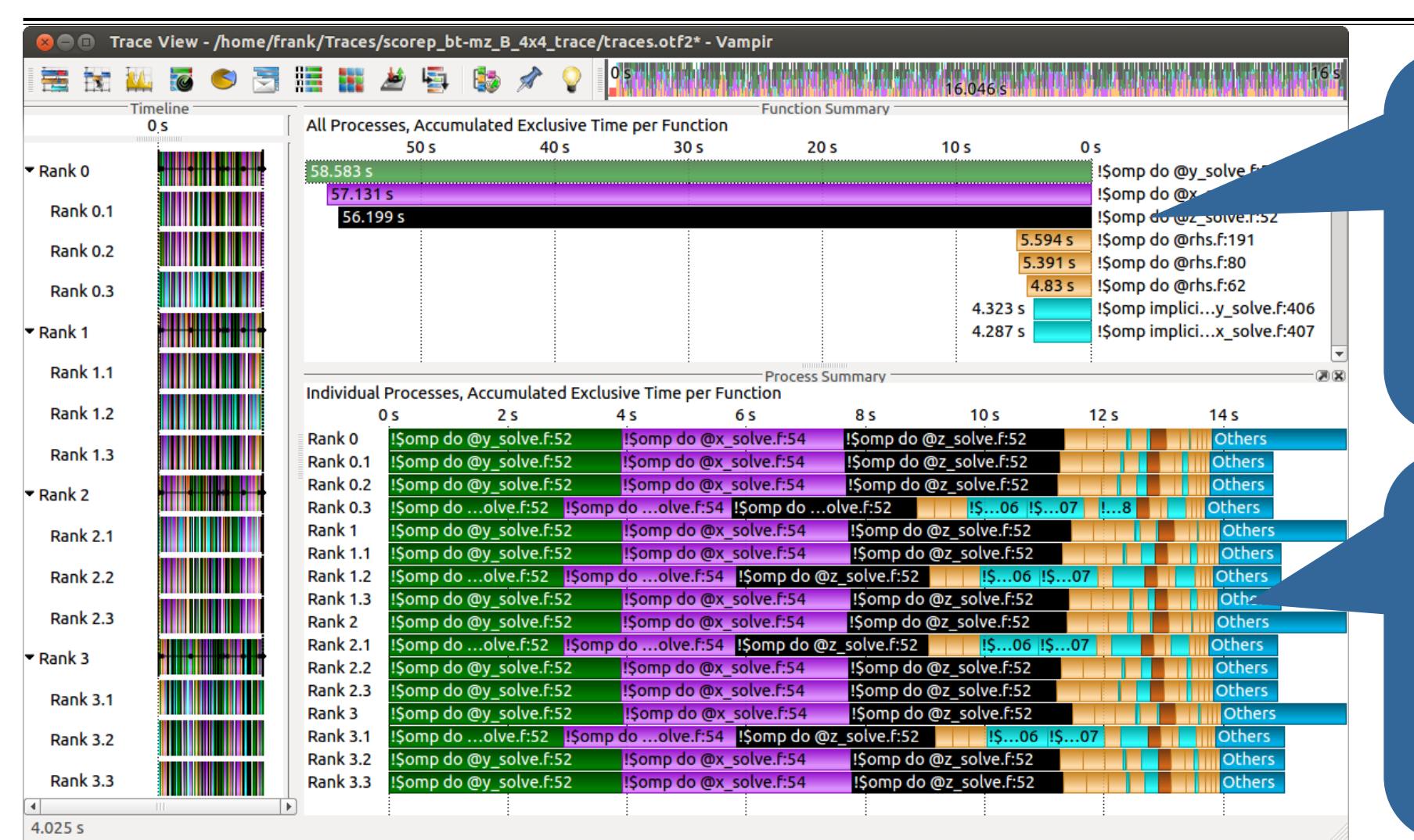

**Function Summary:**  Overview of the accumulated information across all functions and for a collection of processes.

**Process Summary:** Overview of the accumulated information across all functions and for every process independently.

 $X \times X \times X \times Y \times Y$ WRTUAL ANSTITUTE  $\rightarrow$  HIGH PRODUCTIVITY SUPERCOMPUTING

### **Visualization of the NPB-MZ-MPI / BT trace** Process Summary

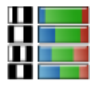

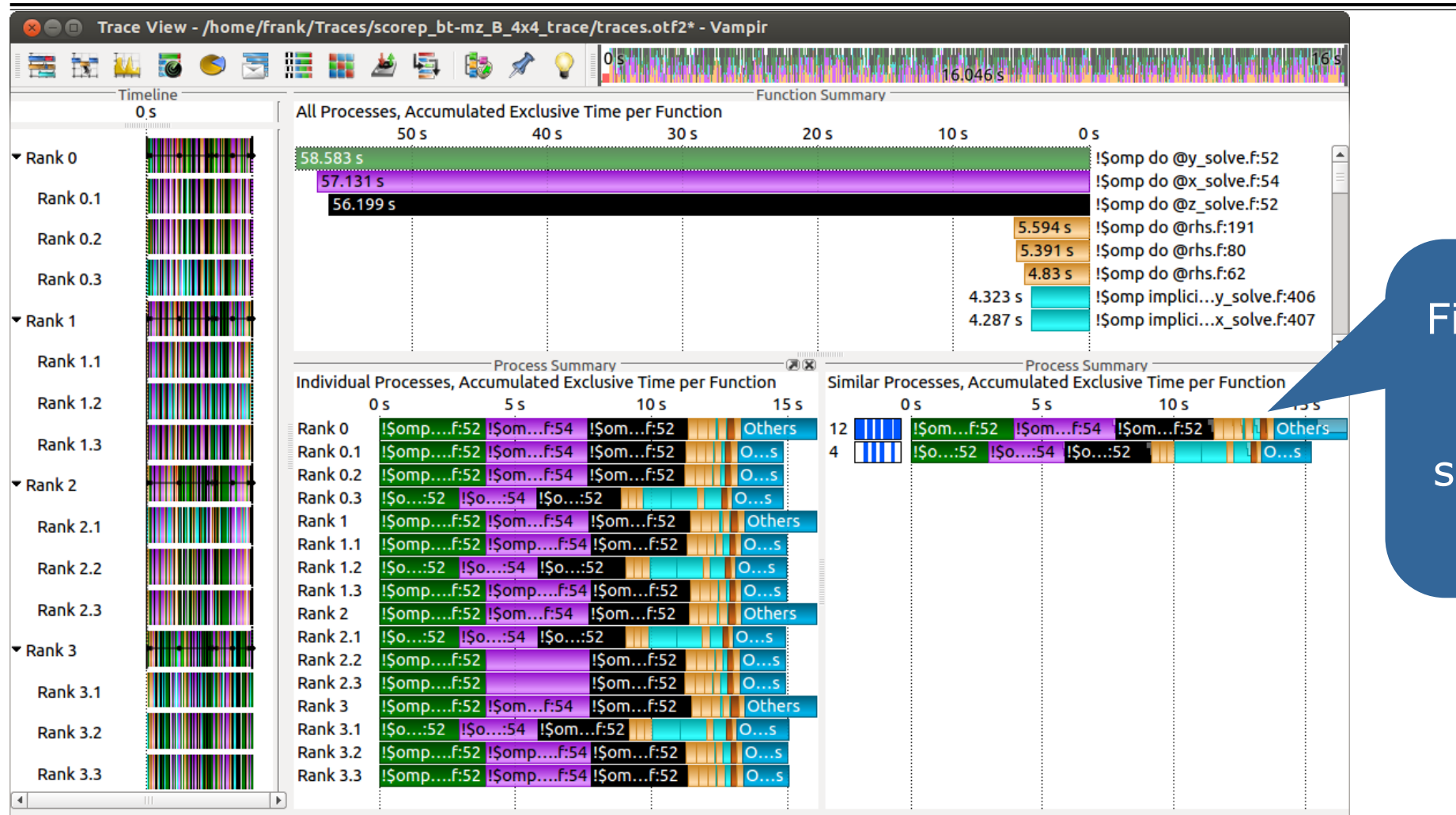

Find groups of similar processes and threads by using summarized function information.

# **Summary**

- Vampir & VampirServer
	- **Interactive trace visualization and analysis**
	- **Intuitive browsing and zooming**
	- Scalable to large trace data sizes (20 TiByte)
	- Scalable to high parallelism (200,000 processes)
- Vampir for Linux, Windows, and Mac OS X
- Note: Vampir does neither solve your problems automatically, nor point you directly at them. It does, however, give you FULL insight into the execution of your application.

xxxxxxxxxxxxxxxxxxxxxxxxxxxx VIRTUAL INSTITUTE – HIGH PRODUCTIVITY SUPERCOMPUTING xxxxxxxxxxxxxxxxxxxxxxxxxxxxxxxxx

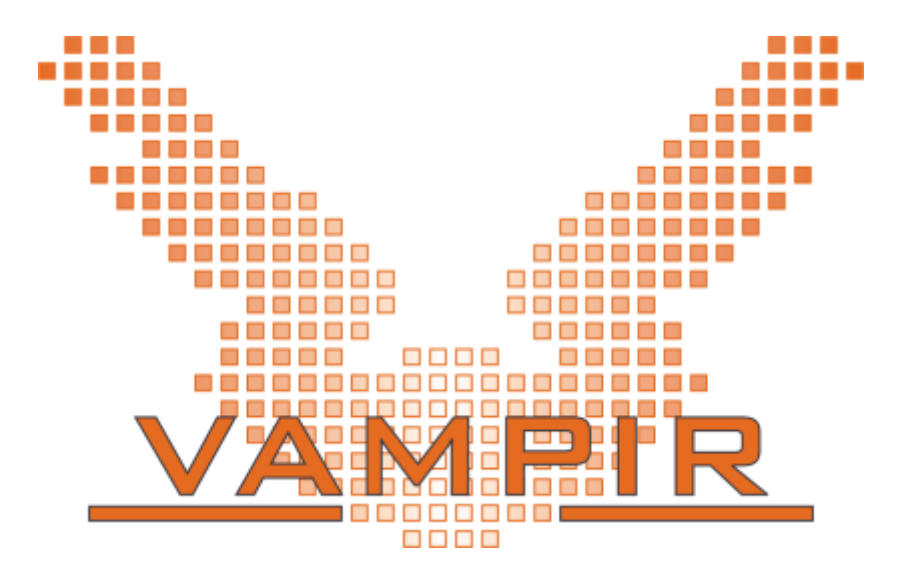

Vampir is available at http://www.vampir.eu Get support via vampirsupport@zih.tu-dresden.de